**ESPAÑOL**

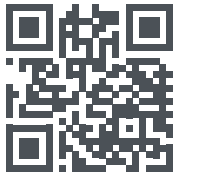

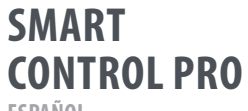

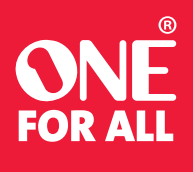

**URC 7966**

**www.oneforall.com/mynevo**

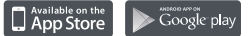

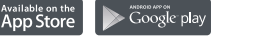

## **I**  $\Box$  wine TV STREAM (S.RAR) STB BLRAY AUDIO **B D D D**  $\blacksquare$ **II**  $\Theta$   $\Omega$   $\Omega$  $+$   $\frac{9}{100}$ **III**  $\overline{\bullet}$  $\boxed{4}$ APPS II R **4 X AAA**  $11213$  $(4)(5)(6)$  $\boxed{7}$ **IV**  $\begin{bmatrix} - \\ 0 \end{bmatrix}$  (aune)  $\begin{pmatrix} \bullet & \circledast & \circledast & \circledast \end{pmatrix}$

6 7 8

Su One For All Smart Control Pro es un control remoto universal capaz de controlar hasta 6 dispositivos de audio y video. Para configurar el control remoto para controlar sus dispositivos, deberá instalar la aplicación My Nevo.

Esta se puede descargar desde Apple App Store o Google Play Store. Una vez descargada, abra la aplicación y otórguele permiso para usar Bluetooth. Esto se utiliza para comunicarse entre su teléfono y el control remoto.

Una vez que la aplicación haya localizado su control remoto, puede seguir las instrucciones para configurarlo para que controle sus dispositivos de audio y video; le recomendamos configurar en primer lugar su televisor.

Una vez que esté satisfecho con el control remoto del dispositivo, seleccione "¡Las teclas funcionan!".

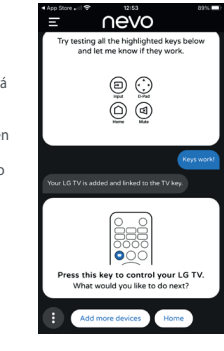

Smart Control Pro tiene 2 formas de controlar su equipo AV; modo Dispositivo y modo Actividad.

### En el modo Dispositivo, el control remoto se comporta exactamente como lo hace el control remoto

original; todas las teclas controlarán el dispositivo que haya

seleccionado. Para controlar un dispositivo, simplemente presione la tecla que corresponde al tipo de dispositivo que configuró. Por ejemplo, si presiona la tecla TV, todas las teclas del Smart Control controlarán su televisor. Si luego presiona la tecla STB, el control remoto controlará su Decodificador. Esto le proporciona el control más completo sobre cada uno de los dispositivos que haya configurado. Puede programar el control remoto para controlar hasta 6 dispositivos.

 $\underbrace{\hspace{2cm}}_{\text{TV}}$  $STB$   $BL RAV$   $(AUBO)$  Las actividades son combinaciones de dispositivos. Se combinan hasta 3 dispositivos en una Actividad. Estos serán su televisor, un dispositivo de Audio, como una barra de sonido, y un dispositivo fuente, como una Caja de transmisión o un reproductor de Blu-ray.

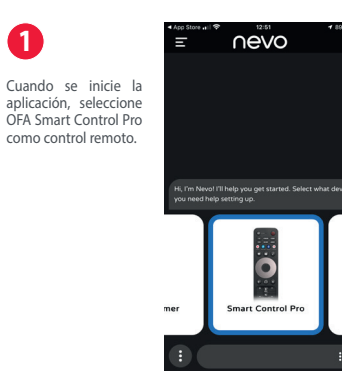

Se le pedirá que elija entre las principales marcas para su dispositivo, desplácese hacia la derecha para ver más o para buscar manualmente si su marca no aparece en la lista.

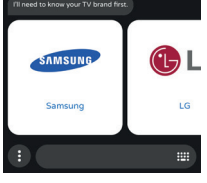

nevo

ு

My Device

┍⊕┐

Add TV

El dispositivo en

Si uno o más dispositivos no se<br>encienden o el televisor no está encienden o el televisor no está en la entrada HDMI correcta cuando seleccionó Actividad, mantenga presionada la tecla Entrada mientras apunta hacia el televisor para realizar la función Sincronización AV. Esto debería corregir su problema.

Al presionar la tecla Encendido<br>cuando esté en un modo cuando esté en un modo Actividad, se apagarán todos los dispositivos en esa Actividad.

cuestión se configurará en la tecla Dispositivo correspondiente (en este caso TV) y también se agregará a una Actividad (en este caso Ver TV, como lo indica el icono TV).

### configurar, como una Barra de sonido, un Decodificador, etc.

A continuación se le pedirá que pruebe el control remoto con el dispositivo que está configurando. Apunte el control remoto hacia el dispositivo y pruebe algunas teclas según se le indique. **2 3**

**SAMSUNG** Samsung Try testing all the highlighted keys bel-<br>and let me know if they work.  $\circledcirc$  $\circledcirc$ Keys work! Try next Try man

Repita estos pasos para cualquier otro dispositivo que desee **4**

La aplicación le pedirá que mantenga presionada la tecla Aceptar durante 3 segundos. Al hacer esto, debería ver **que el indicador LED azul bajo la tecla TV comienza a parpadear.** Luego haga clic en Buscar control remoto.

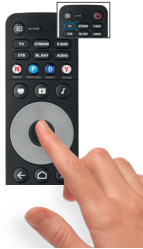

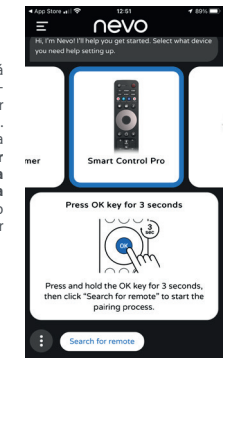

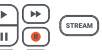

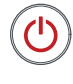

**DESCRIPCIÓN DE LAS TECLAS DESCRIPCIÓN DE LAS TECLAS INTRODUCCIÓN**

**1**

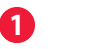

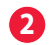

### **CONFIGURACIÓN DE DISPOSITIVO**

*Tenga presente que las teclas que se muestran son solo ejemplos y es posible que no estén presentes en su control remoto original. Puede probar cualquiera de las teclas del control remoto para ver si se comporta igual que su control remoto original.*

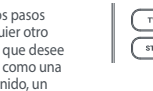

**10 ESCUCHAR MÚSICA** Combina hasta 3 dispositivos un televisor, un dispositivo fuente y un dispositivo de audio.

# **DISPOSITIVOS Y ACTIVIDADES**

### **MODO DISPOSITIVO**

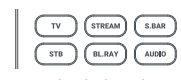

# **CONFIGURACIÓN DE ACTIVIDAD**

- **11** ARRIBA IZQUIERDA OK DERECHA ABAJO Navega y selecciona elementos en el menú del dispositivo actual
- **12 ATRÁS** Un paso atrás en el menú
- **13 HOME** Menú Home /Smart
- **14 EXIT** Salir del Menú
- **15 VOL +\_VOL** Controla el Volumen del Dispositivo de Audio actual
- **16 MUTE** Silenciar

El Smart Control Pro presenta 3 Actividades como se muestra aquí; es decir, Ver televisión, Ver películas y Escuchar música.

- **18 CH + CH -** Subir y bajar canal
- **19 REW\_PLAY\_FF\_PAUSE\_REC** Controla la reproducción del programa o disco actual
- **20 APPS** Menú de aplicaciones
- **21 Digits 0-9** Dígitos 0-9 para selección de canal para selección de canal
- **22 DASH** Delimitador para la selección de subcanales
- **23 GUIDE** Guía de TV
- **24 RED\_GREEN\_YELLOW\_BLUE** Botones de acceso rápido al menú del dispositivo actual

A medida que agregue dispositivos, estos se agregarán automáticamente a Actividades. Su dispositivo de Televisión y Audio primero se configurará en la Actividad Ver televisión. El siguiente dispositivo que configure se agregará a Actividad Ver películas (junto con la de TV y Audio) y el tercer dispositivo que configure se agregará a Escuchar música.

Si está agregando un dispositivo que está conectado a su televisor (por ejemplo, un Decodificador), se le pedirá que pruebe para verificar a cuál entrada HDMI de su televisor está conectado. El control remoto recordará esto.

Si prefiere una combinación diferente de Actividades, puede cambiarla seleccionando Actividades en la aplicación My Nevo.

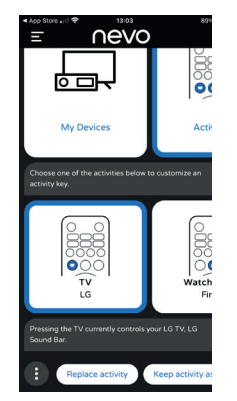

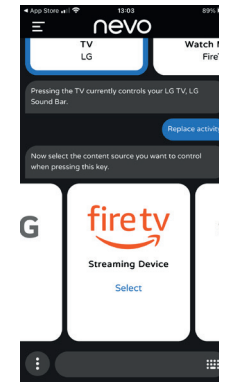

Cuando presiona una tecla Actividad, el control remoto se asegurará de que los dispositivos que desea controlar estén encendidos y que la entrada correcta en su televisor esté seleccionada. Después de eso, el control remoto controlará una combinación de dispositivos. Si configura una Caja de transmisión y selecciona la actividad Ver película, el control remoto encenderá su televisor, Caja de transmisión y Barra de sonido y se asegurará de que el televisor esté en la entrada HDMI correcta. Después de eso, las teclas Volumen controlarán su Barra de sonido, la tecla Entrada funcionará para el televisor y las teclas Reproducción controlarán la Caja de transmisión. Todas las demás teclas también controlarán la Caja de transmisión.

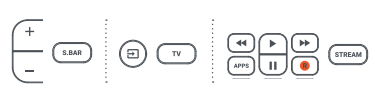

AV SYNC

## **CONFIGURACIÓN DE ACTIVIDAD**

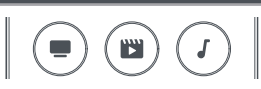

# **CONTROL DE ACTIVIDAD**

4

5

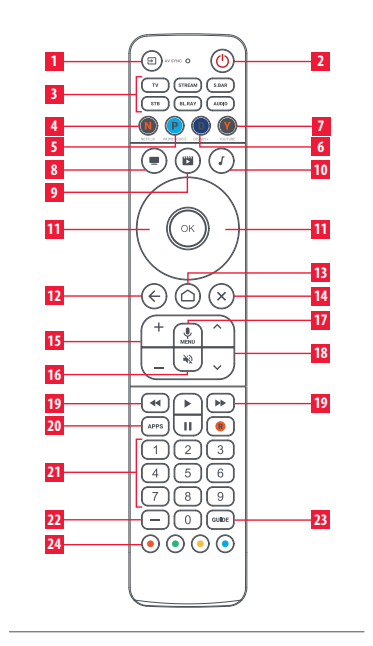

2 3

**1 ENTRADA** Selecciona la entrada del dispositivo actual

- **2 POWER** Encendido / Apagado
- **3 TV\_STREAM\_S. BAR\_STB\_BL.RAY\_AUDIO** Teclas de dispositivo - púlselas para seleccionar el dispositivo que desea controlar
- **4 NETFLIX** Netflix (si está disponible). Se puede programar como un acceso directo a la aplicación
- **5 PRIME VIDEO** Amazon Prime Video (si está disponible). Se puede programar como un acceso directo de la aplicación
- **6 DISNEY +** Disney+ (si está disponible). Puede programarse como un acceso directo a la aplicación
- **7 YOUTUBE** YouTube (si está disponible). Puede programarse como un acceso directo a la aplicación
- **8 VER TV** Combina hasta 3 dispositivos: un televisor, un dispositivo fuente y un dispositivo de audio.

**9 VER PELÍCULA** Combina hasta 3 dispositivos: un televisor, un dispositivo fuente y un dispositivo de audio.

### **17 MIC / MENU** Menú de Ajustes u Opciones - Cuando se controla un dispositivo utilizando el SO Google TV, manteniendo pulsada esta tecla se accede a los Comandos de Voz

Smart Control Pro también le proporciona acceso rápido a sus aplicaciones de transmisión favoritas, incluso si no había una tecla para ellas en su control remoto original. Cada una de las cuatro teclas que se muestran a continuación pueden abrir una aplicación y han sido diseñadas para asemejarse a los iconos de Netflix, Amazon Prime Video, Disney + y YouTube.

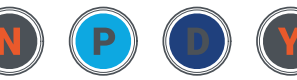

NETEL TY PRIME VIDEO DISNEY+ **VOLITURE** 

Si están disponibles en su control remoto original, estas teclas deberían realizar la misma función y abrir la aplicación directamente.

Si no hay forma de abrir esa aplicación directamente en su dispositivo, se le pedirá que programe una macro (serie de comandos) en tiempo real que siempre abrirá la aplicación, por ejemplo, presionar la tecla Inicio, esperar un par de segundos, presionar dos veces Menú derecha y luego Aceptar.

Para programar estas teclas, seleccione Accesos directos a aplicaciones en el menú principal de la aplicación.

# Una vez que haya configurado sus dispositivos y actividades

usando la aplicación My Nevo, también es posible agregar funciones adicionales desde sus controles remotos infrarrojos existentes (esto no es posible para controles remotos que usan Bluetooth como los controles remotos de Amazon Fire o Google TV Voice).

- **1** Presione y suelte la tecla Dispositivo para aprender las funciones (por ejemplo, BL. RAY)
	- **2** Mantenga presionado Atrás y Salir hasta que el indicador LED bajo la tecla parpadee dos veces
- **3** Presione 975; (el indicador LED (6) debería parpadear dos veces)
	- **4** Presione y suelte la tecla para aprender sobre el Smart Pro (por ejemplo, Guión). El indicador LED debería parpadear rápidamente
	- **5** Presione la tecla para aprender del control remoto original. Si tiene éxito, el indicador LED debería parpadear dos veces.

Esto puede resultar útil si descubre que hay una tecla que utiliza ocasionalmente en el control remoto original y que no está disponible en el Smart Control Pro. En primer lugar, elija una tecla que no utilice para el dispositivo del que desea aprender; en este ejemplo usaremos la tecla Guión que no se utiliza para Blu-ray. Luego, tome el control remoto original y apunte hacia la parte superior del Smart Pro, aproximadamente a una pulgada (2,54 cm) de distancia.

1. **HOMI** En primer lugar, simplemente encienda el televisor y seleccione la entrada a la que tiene conectado el dispositivo Fire.

> **5.**  $\bigodot$   $\bigodot$   $\bigodot$   $\bigodot$  El Amazon Fire se instalará automáticamente en el dispositivo STREAM y se añadirá a una actividad.

- **6** Si desea aprender más de una tecla, dentro de 5 segundos repita los pasos 4 y 5 con las teclas siguientes **7** Cuando se hayan aprendido todas las teclas, no toque
- ninguna tecla durante 10 segundos o más; se agotará el tiempo de espera del modo de aprendizaje del control remoto.

Después de esto, las teclas que haya aprendido deberían funcionar como en el control remoto original.

 $9$   $11$   $11$   $11$   $12$ 

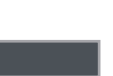

- 
- 
- 
- 

## **CONFIGURACIÓN DE AMAZON FIRE STICK/CUBE**

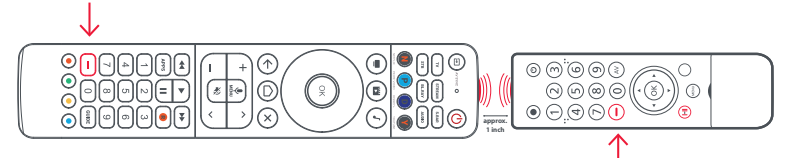

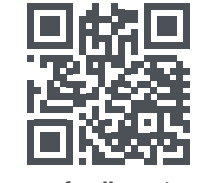

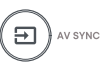

La tecla Entrada se utiliza para seleccionar manualmente la entrada HDMI de su televisor. Si la pulsa y la suelta, verá la pantalla de selección de entrada de su televisor. de su televisor. Pero también tiene una función secundaria. Después de pulsar la tecla Actividad, si comprueba que uno o más de los dispositivos deseados no se encendieron, o que el TV está en la entrada HDMI equivocada, mantenga pulsada esta tecla durante 2 segundos. El mando a distancia intentará corregir la situación reenviando los comandos de Encendido y Entrada apropiados.

**Devices**

If you have an Amazon Fire Edition Television, this can be setup as a normal TV. However if you have an Amazon Fire Stick or Cube, the procedure is slightly different. You will need the original Fire remote control. Next perform the following 5 steps:

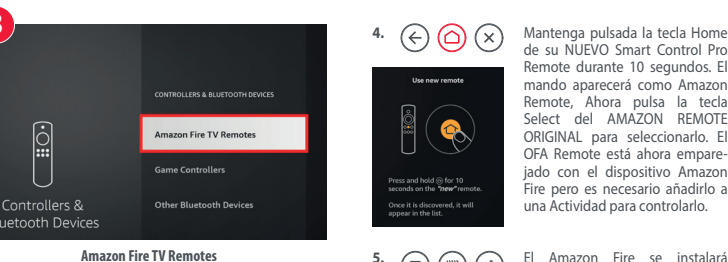

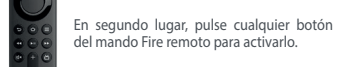

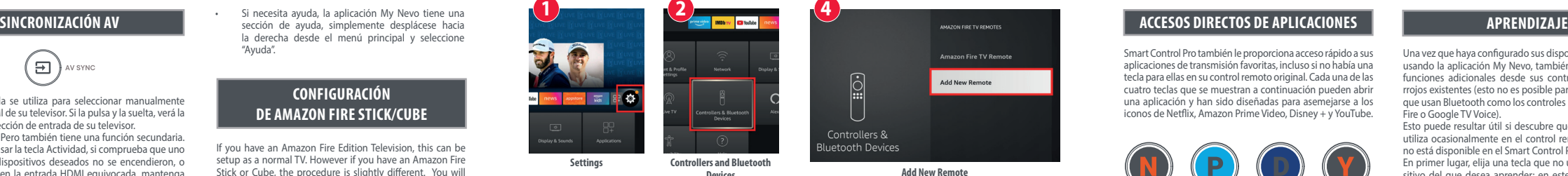

**3.** A continuación, con el mando Fire original seleccione "Ajustes > Mandos y dispositivos Bluetooth > Amazon Fire Mandos a distancia > Añadir nuevo mando a distancia.

> NUSOS LEGALES<br>DECLARACIÓN DE LA FCC: de atención al cliente está alerta y listo para ayudarle y asistirlo mientras programa su Smart Control Pro.

de su NUEVO Smart Control Pro Remote durante 10 segundos. El mando aparecerá como Amazon Remote, Ahora pulsa la tecla Select del AMAZON REMOTE ORIGINAL para seleccionarlo. El OFA Remote está ahora emparejado con el dispositivo Amazon Fire pero es necesario añadirlo a una Actividad para controlarlo.

**1**

**3**

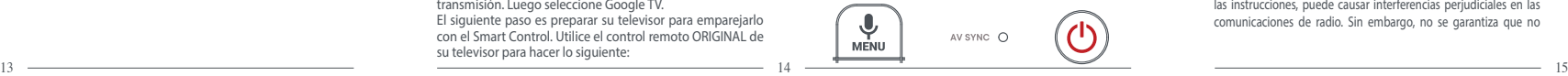

Asistencia al cliente **855-716-2573** (llamada gratuita) Garantía OFA/términos y condiciones: **855-569-6595** (llamada gratuita) **www.oneforall.com**

**Universal Electronics Inc. 15147 N. Scottsdale Road, Suite H300, Scottsdale, Arizona 85254**

**One For All** es una marca registrada de UEI, Hecho en China, Hecho en China

713320 ESPAÑOL RDN1281223

Una vez que se haya completado el procedimiento, puede usar Búsqueda por voz en su televisor seleccionando el modo Dispositivo de transmisión o el modo Actividad ver película. Luego, cuando desee utilizar la voz, mantenga presionado el botón Menú/Micrófono, espere un segundo y hable claramente en la parte superior central del control remoto.

### **USAR LA BÚSQUEDA POR VOZ**

### **CONSEJOS Y TRUCOS**

### **WARRANTY**

Si tiene un televisor con el sistema operativo Google TV, por ejemplo, un televisor Sony o TCL, la mayor parte de la funcionalidad funciona mediante infrarrojos (IR). Pero para poder utilizar la búsqueda por voz, es necesario emparejar el control remoto con el televisor usando Bluetooth Low Energy (BLE). Para hacerlo:

### **Paso 1: configure su televisor**

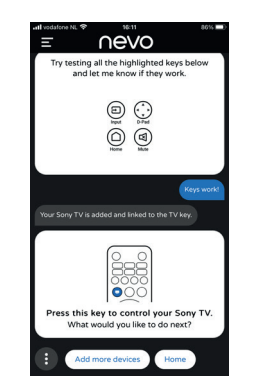

Primero instale la aplicación My Nevo y siga las instrucciones para comunicarse con el control remoto Smart Control Pro. La aplicación verificará si su control remoto tiene el firmware más reciente y, si no es así, lo actualizará automáticamente. Una vez que esto se realice, se le pedirá que configure su televisor. Seleccione la marca de su televisor y la aplicación le pedirá que pruebe algunas teclas para ver si funciona. Puede probar todas las teclas de su control remoto, incluida, por ejemplo, la tecla Netflix para asegurarse de que tiene exactamente el código correcto. Si hay una tecla que tiene en su control remoto original que no funciona en Smart Control Pro, seleccione Probar siguiente. Una vez que las teclas funcionen, seleccione Las teclas funcionan Su televisor ya está configurado.

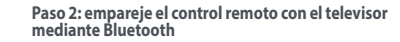

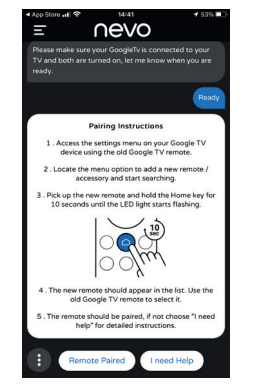

Una vez que se haya configurado su televisor, el siguiente paso es emparejar el control remoto con el televisor mediante Bluetooth. Para hacer esto, seleccione la opción para agregar otro dispositivo y seleccione Dispositivo de transmisión. Luego seleccione Google TV. El siguiente paso es preparar su televisor para emparejarlo con el Smart Control. Utilice el control remoto ORIGINAL de su televisor para hacer lo siguiente:

- Seleccione el icono Ajustes en su televisor (generalmente un en la parte superior derecha) y desplácese hasta los ajustes para agregar controles remotos y/o accesorios.
- Seleccione la opción para agregar un accesorio: el televisor debería comenzar a buscar un nuevo accesorio.
- Siguiendo las instrucciones de la aplicación, mantenga presionada la tecla Inicio en Smart Control Pro durante 10 segundos, hasta que el indicador LED azul Transmisión comience a parpadear.
- El control remoto debería aparecer en la lista de accesorios para emparejar. Puede aparecer como AR (Control remoto avanzado). Si no aparece en unos segundos, presione atrás en el control remoto original y busque de nuevo.
- Una vez que aparezca el control remoto AR, presione Aceptar / Seleccionar en el control remoto original. Luego, el televisor debería emparejarse con el control remoto.
- Una vez emparejado, el control remoto aparecerá en la lista de accesorios como OFA Smart Control Pro.

Llámenos al **855-716-2573 (LLAMADA GRATUITA)** o envíenos un correo electrónico a **urcsupport@oneforall.com** Puede comunicarse con nosotros por teléfono de lunes a viernes, de 9 a.m. a 4 p.m., hora del Este. ¡Esperamos recibir noticias suyas! Saludos cordiales, su equipo de One For All.

**www.oneforall.com/mynevo**

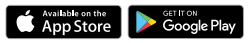

# **Download the App**

# **GARANTÍA / INFORMACIÓN DE GARANTÍA**

Los términos y condiciones para la política de "Compatibilidad 100% Garantizada" y separadamente 1 año de Garantía Limitada contra defectos de material y mano de obra pueden encontrarse en www.oneforall.com/remoteguarantee, si lo desea puede solicitar la copia física llamando al 855-716-2573, o por correo a Universal Electronics Inc. 15147 N. Scottsdale Road, Suite H300, Scottsdale, Arizona 85254. Por favor incluya su nombre completo, información de su producto y todos sus datos de contacto en su petición. Para productos de venta en Mexico los terminos y condiciones a continuación se aplican.

# **AVISOS LEGALES DECLARACIÓN DE LA FCC:**

FCC ID: MG3-117966 Este equipo ha sido sometido a prueba y se ha determinado que satisface los límites establecidos para ser clasificado como dispositivo digital de Clase B, de acuerdo con la Parte 15 del reglamento FCC. Estos límites están diseñados para proporcionar una protección razonable contra interferencias dañinas en un ambiente residencial. Este dispositivo genera, utiliza y puede irradiar energía de radiofrecuencia y, si no es instalado y utilizado de acuerdo a las instrucciones, puede causar interferencias perjudiciales en las comunicaciones de radio. Sin embargo, no se garantiza que no

ocurrirá interferencia en una instalación particular. Si el equipo causa interferencias perjudiciales en la recepción de la señal de radio o televisión, lo cual puede comprobarse entendiéndolo y apagándolo alternativamente, se recomienda al usuario corregir la interferencia por uno de los siguientes procedimientos:

- Cambie la orientación o la ubicación de la antena receptora.
- Aumente la distancia entre el equipo y el receptor. - Conecte el equipo a un tomacorriente de un circuito distinto de aquel al que está conectado el receptor. - Solicite consejo al distribuidor o a un técnico experto en radio y televisión para obtener ayuda.

Este dispositivo satisface la parte 15 del reglamento FCC. Su utilización está sujeta a las siguientes dos condiciones: (1) este dispositivo no puede causar interferencia dañina, y (2) este dispositivo debe aceptar cualquier interferencia recibida incluyendo interferencias que puedan causar una operación no deseada.

**Cuidado:** Cualquier cambio o modificación que no esté aprobado expresamente por la parte responsable por el cumplimiento puede anular la autoridad del usuario para operar el equipo.

**www.oneforall.com**

- 
- 
- 

- Para encender los dispositivos de la Actividad, pulse la tecla de la actividad correspondiente. • Para apagar los dispositivos, pulse la tecla Encendido.
- El mando a distancia recordará qué dispositivos están encendidos o apagados y qué entrada HDMI se seleccionó por última vez.
- Esto puede desincronizarse, por ejemplo, si utiliza los mandos a distancia originales
- Si no ve la imagen o un dispositivo no está encendido cuando debería, mantenga pulsada la tecla Sincronización AV.

• Si necesita ayuda, la aplicación My Nevo tiene una sección de ayuda, simplemente desplácese hacia la derecha desde el menú principal y seleccione "Ayuda".

### **CÓMO CONFIGURAR EL TELEVISOR CON GOOGLE PARA USAR LA VOZ EN EL SMART CONTROL PRO**